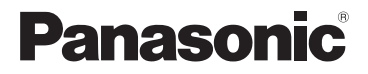

# 使用说明书 数码相机

# 型号 DMC-3D1GK

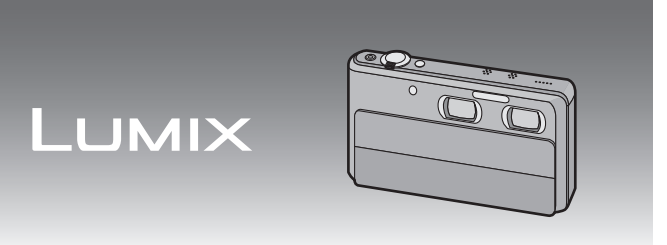

使用前,请完整阅读本说明书。

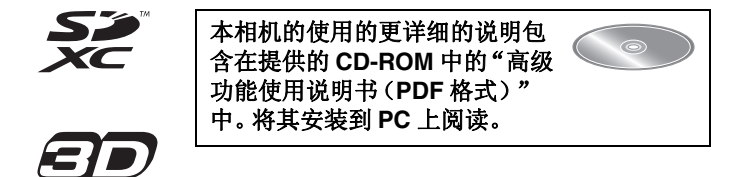

VQT3U42

### 亲爱的顾客,

我们很高兴能借此机会感谢您购买此款 Panasonic 数码相机。请 仔细阅读本使用说明书,并将其妥善保管以备日后参考。请注 意,您的数码相机的实际控件、元件、菜单项等看起来可能与本使 用说明书的图例中所显示的略有不同。

#### 请严格遵守版权法。

•若非个人使用,复制先期录制的磁带、磁盘、其他出版物或播放材料 都侵犯版权法。即使是个人使用,也严禁复制某些特定的材料。

# 安全注意事项

#### 警告 **:** 为了减少火灾、触电或产品损坏的危险, **•**请勿让本机遭受雨淋、受潮、滴上或溅上水,也不要将诸如花瓶等 盛满液体的物品置于本机上。 **•**请仅使用推荐的附件。 **•**请勿卸下机身的前盖(或后盖);机身内没有用户可维修的部件。 需要维修时,请联系授权的维修人员。

电源插座应安装在设备附近并应易于触及。

#### ■产品标识

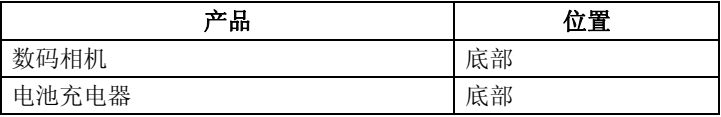

# ■关于电池组

#### 注意

如果电池放置错误,有发生爆炸的危险。更换电池时,只能用与 此相同的电池或制造商建议使用的同等类型的电池。根据制造 商的说明处理废旧电池。

- •请勿将电池加热或接触明火。
- •请勿将电池长时间放置在门窗紧闭受阳光直射的汽车内。

#### 警告

电池有发生火灾、爆炸和灼伤的危险。请勿拆卸、加热至60°C 以上或焚烧。

### ■关于电池充电器

#### 注意!

- **•**为了确保良好的通风条件,请勿将本机安装或置于书柜、壁橱或其他密 闭的空间里。请勿让窗帘或任何其他物体堵塞通风孔,以免因过热而造 成触电或火灾的危险。
- **•**请勿让报纸、桌布、窗帘等类似物品堵塞住本机的通风孔。
- **•**请勿将诸如点燃的蜡烛等明火火源置于本机上。
- **•**处理废弃电池时请尽量采取不破坏环境的方式。

•连接了 AC 电源线时,电池充电器处于待机状态。只要电源线和电源插座相 连,原电路就会始终"带电"。

## ■使用时的注意事项

- •请始终使用正品的 Panasonic AV 电缆(DMW-AVC1; 可选件)。
- •请始终使用正品的 Panasonic HDMI mini 电缆(RP-CDHM15、 RP-CDHM30 ;可选件)。
	- 部件号 : RP-CDHM15 (1.5 m)、RP-CDHM30 (3.0 m)
- •请勿使用其他任何电缆,只使用随机提供的 USB 连接电缆。

#### 使本机尽可能远离电磁设备(如微波炉、电视机、视频游戏机 等)。

- •如果在电视机上方或其附近使用本机,本机上的图像和 / 或声音可能 会受到电磁波辐射的干扰。
- •请勿在移动电话附近使用本机,否则可能会影响图像和 / 或声音的 品质。
- •扬声器或大型电机产生的强磁场,可能会损坏拍摄的数据或使图像 失真。
- •由微处理器产生的电磁波辐射,可能会对本机产生负面影响,以致 干扰图像和 / 或声音。
- •如果本机由于受电磁设备的影响而停止正常工作,请关闭本机,并 取出电池。然后,重新插入电池并开启本机。

### 请勿在无线电发射器或高压线附近使用本机。

•如果在无线电发射器或高压线附近拍摄,拍摄的图像和 / 或声音可能 会受到负面影响。

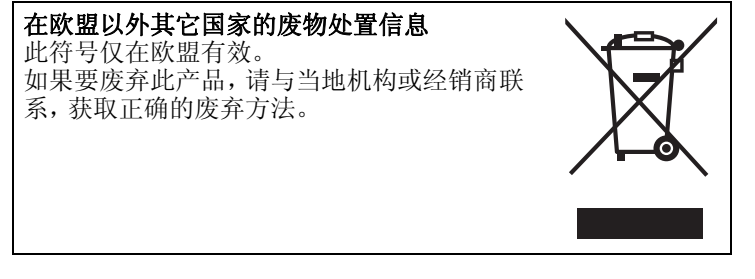

# 目录

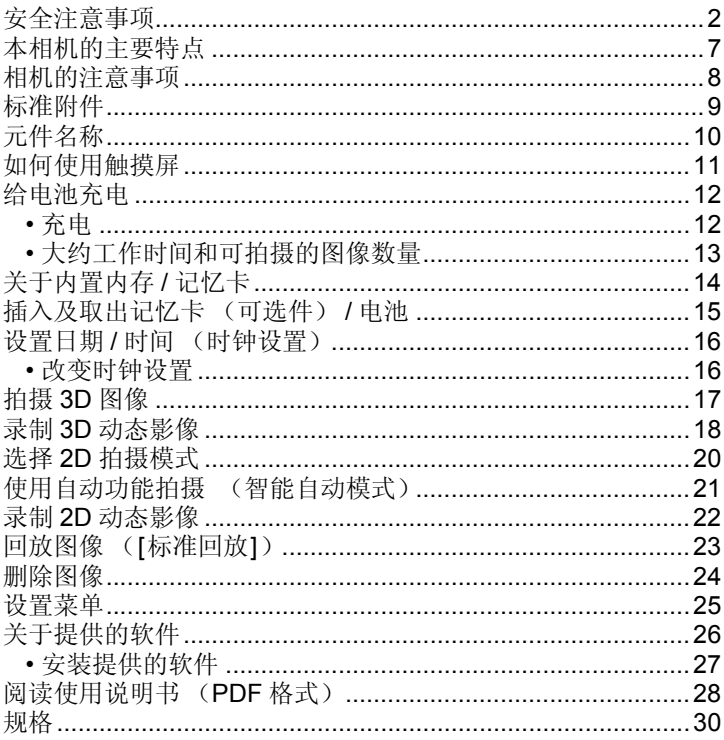

# 本相机的主要特点

本机有 2 个内置镜头,可以享受进 行各种不同拍摄所带来的乐趣。可 以使用 3D/2D 开关在以下功能之间 进行切换。

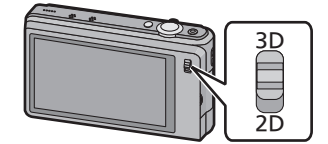

## **3D/2D** 开关设置为 **[3D]** 时

- •可以轻松地拍摄 3D 图像和 3D 动态影像。
- •将本机连接到支持 3D 的电视机时,可以观看使用本机拍摄的 3D 影 像。(在本机上,3D 影像以 2D 回放。)

### **3D/2D** 开关设置为 **[2D]** 时

- •可以拍摄传统的 2D 图像和 2D 动态影像。
- •在广角和变焦双重拍摄下,可以同时拍摄不同视角的影像。
- •本相机在用左镜头录制动态影像的过程中用右镜头拍摄图像。

# 相机的注意事项

### 使用前,请取下镜头盖密封条 A。 请勿使其受到强烈震动、撞击或压力。

- •如果在下列情况下使用,可能会损坏镜头、 LCD 监视器或外壳。
	- 也可能会发生故障或者无法录制影像。
	- –跌落或撞击相机。
	- –将相机留在裤兜里坐下,或用力将相机塞进 装满东西或很挤的包等中。
	- –将附件等任何物品系到安装在相机上的腕带上。
	- –用力按压镜头或 LCD 监视器。

### 本相机不防尘 **/** 防滴 **/** 防水。 请避免在有很多灰尘、水、沙子等的场所使 用本相机。

- •液体、沙子和其它异物可能会进入到镜头、按 钮等周围的缝隙中。由于这不仅可能会导致 故障,还可能会变得无法维修,因此请特别小 心。
	- –有很多沙子或灰尘的场所。
	- –相机会接触到水的场所,如在雨天或在海滩 上使用本机时。

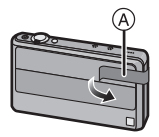

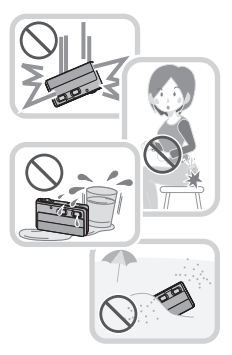

# 标准附件

在使用相机之前,请确认包装内是否提供了以下所有附件。 产品号码以 2011 年 10 月时的为准。此后可能会有变更。

- 1 电池组 (在本文中,称为电池组或电池) 请在使用前给电池充电。 2 电池充电器 (在本文中,称为电池充电器 或充电器) 3 AC 电缆 4 USB 连接电缆 5 CD-ROM • 软件 : 请使用它将软件安装到 PC 上。 • 使用说明书 6 腕带 7 触摸笔 原产地 : 日本 •在本文中,SD 记忆卡、SDHC 记忆 卡和 SDXC 记忆卡统称为记忆卡。
- •部分附件使用了中国以外原产地 的产品。
- **•**记忆卡为可选件。 不使用记忆卡时,可以在内置内存上记录图像或回放内置内存上的 图像。
- •如果不慎丢失了提供的附件,请向经销商或离您最近的服务中心咨 询。(可以单独购买附件。)

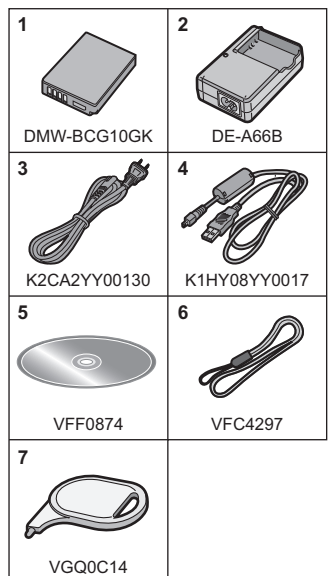

# 元件名称

- 自拍定时器指示灯 AF 辅助灯
- 右镜头
- 闪光灯
- 左镜头
- 镜头盖
- 扬声器
	- 请勿用手指挡住扬声器。
- 麦克风
- 电源按钮
- 快门按钮
- 变焦杆
- 动态影像按钮
- 12 3D/2D 开关
- 触摸屏 /LCD 监视器
- 腕带环
	- 为了防止相机跌落,使用相机 时请务必安装腕带。
- 15 [AV OUT/DIGITAL] 接口
- 16 [HDMI] 接口
- 三脚架插座
- 18 记忆卡 / 电池盖
- 释放开关
- ¢1本机不支持AC适配器或DC电源组。

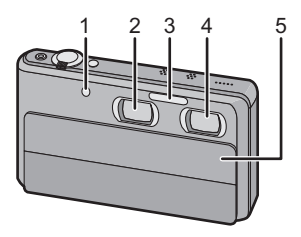

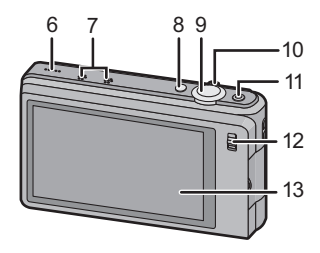

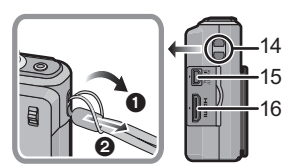

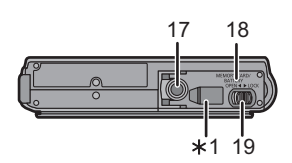

#### VQT3U42 (SCH)

# 如何使用触摸屏

此触摸屏属于感知压力型。

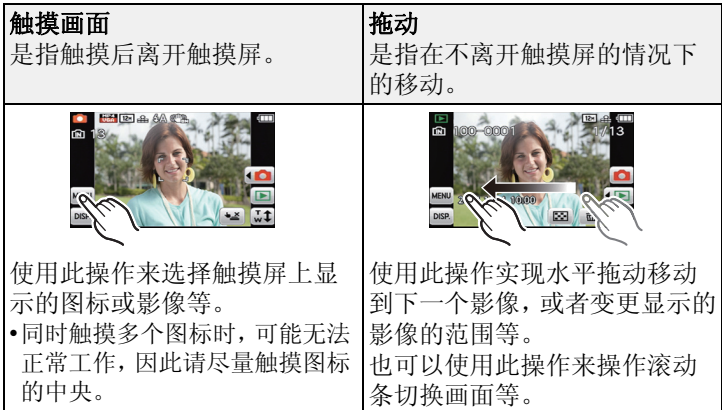

# 注意

- •如果使用市售的液晶保护膜,请按照保护 膜附带的使用说明进行操作。(某些液晶 保护膜可能会削弱可见性或操作性。)
- •如果贴上了市售的保护膜或者感觉不能 很好地作出反应,触摸时请稍微用一点 力。
- •持拿本机的手正按在触摸屏上时,触摸 屏将无法正常工作。
- •请勿使用提供的触摸笔以外的任何尖头的或坚硬的物品按压。
- •请勿用手指甲进行操作。
- •请勿划伤或用力按压 LCD 监视器。
- •当 LCD 监视器被指纹等弄脏时,请用软干布擦拭。

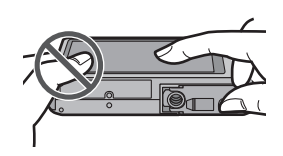

# 给电池充电

### ■关于本机可以使用的电池 本机可以使用的电池为 **DMW-BCG10GK**。

已经发现在某些市场购买时会购买到与正品非常相似的伪造电 池。在这些伪造的电池中存在着不具备符合一定安全质量标准 的保护装置的电池。若要使用这些电池,可能会引起火灾或发 生爆炸。请知悉,我们对使用伪造电池而导致的任何事故或故 障概不负责。要想确保产品的使用安全,建议使用正品的 **Panasonic** 电池。

#### **•**请使用专用的充电器和电池。

# 充电

- **•**相机在出厂时,电池未充电。请在使用前给电池充电。
- •请在室内使用充电器给电池充电。
- 安装电池时,请注意电池的方向。

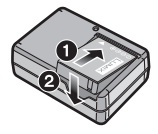

# 连接 **AC** 电缆。

• [CHARGE] 指示灯 (A) 点亮, 充电开始。

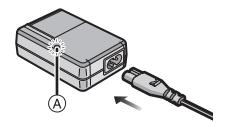

### ■关于 **[CHARGE]** 指示灯 **[CHARGE]** 指示灯点亮 **:**

充电过程中,[CHARGE] 指示灯点亮。

### **[CHARGE]** 指示灯熄灭 **:**

充电正常完成时,[CHARGE] 指示灯就会熄灭。(充电完成后,请 从电源插座上拔开充电器并取下电池。)

#### **•[CHARGE]** 指示灯闪烁时

–电池温度过高或过低。建议在周围环境温度介于 10 ℃ 至 30 ℃ 的 范围内重新给电池充电。

–充电器或电池的端子变脏。在这种情况下,请用干布擦拭干净。

#### ■充申时间

### 充电时间 约 **130** 分钟

## 大约工作时间和可拍摄的图像数量

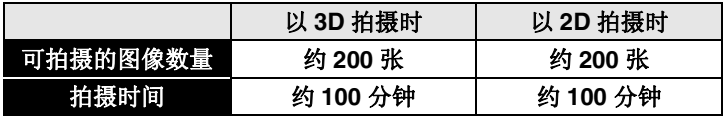

### 根据 **CIPA** 标准的拍摄条件

- •CIPA 是 [Camera & Imaging Products Association](相机与影像产 品协会)的缩写。
- •温度: 23 °C/ 湿度: 50% RH ( 当 LCD 监视器打开时。)
- •使用 Panasonic SD 记忆卡 (32 MB)。
- •使用提供的电池。
- •相机开机30 秒后开始拍摄。(光学影像稳定器功能设置为[开]时。)
- •每 **30** 秒拍摄 **1** 次,每两次拍摄使用一次完全闪光。
- •每次拍摄时,从远摄端向广角端改变变焦倍率,或者从广角端向远 摄端改变变焦倍率。
- •每拍摄 10 次,关闭相机 1 次。放置相机,直到电池冷却下来。

## 回放时间 约 **160** 分钟

# 关于内置内存 **/** 记忆卡

### 内置内存

### **•**存储容量 **:** 约 **70 MB**

•内置内存的存取时间可能比记忆卡的存取时间长。

### 记忆卡

本机可以使用符合 SD 视频标准的以下的记忆卡。 (在本文中,这些记忆卡练称为记忆卡。)

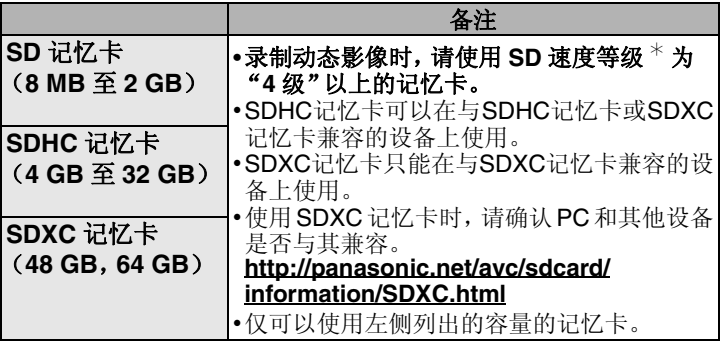

¢ SD速度等级是关于连续写入的速度标准。请通过记忆卡上的标签 等进行确认。

例如 :

#### $CLASS(4)$ 4

•请在此网站上确认最新信息。

#### **http://panasonic.jp/support/global/cs/dsc/**

(本网站为英文网站。)

## 注意

•请将记忆卡放在儿童接触不到的地方,以防儿童吞食。

**14** VQT3U42 (SCH)

# 插入及取出记忆卡 (可选件) **/** 电池

•检查是否已关机。

•推荐使用 Panasonic 记忆卡。

# 朝箭头指示的方向滑动释放开 关,打开记忆卡 **/** 电池盖。

- **•** 请始终使用正品的 **Panasonic** 电池 **(DMW-BCG10GK)**。
- **•** 如果使用其他品牌的电池,我们不能 保证本产品的品质。
- 电池 **:** 注意电池方向,完全插入 直到听到锁住的声音为止,然后 确认是否被开关 (A) 锁住。要想取 出电池,请朝箭头指示的方向滑 开开关 A。

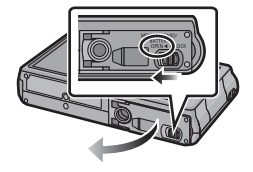

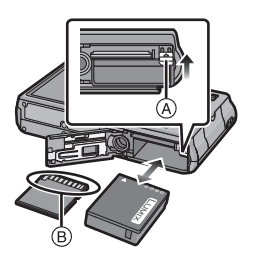

记忆卡 **:** 注意记忆卡插入时的方 向,将记忆卡牢牢地完全插入直

到听到"喀哒"声为止。要想取出记忆卡,请按压记忆 卡直到发出喀哒声为止,然后平直抽出记忆卡。

B: 请勿触摸记忆卡的连接端子。

- 1**:**关闭记忆卡 **/** 电池盖。
	- 2**:**朝箭头指示的方向滑动释放开 关。

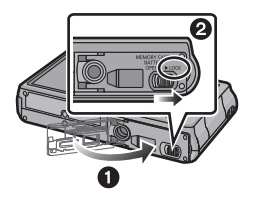

# 设置日期 **/** 时间 (时钟设置)

**•**相机在出厂时,时钟没有被设置。

# 打开相机。

- 推下镜头盖。
- 关闭电源时,请推上镜头盖。

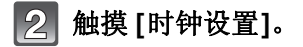

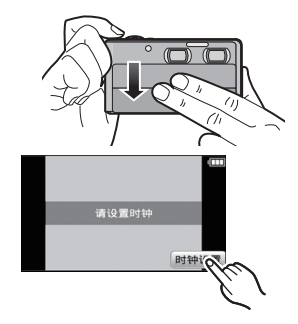

#### 触摸想要设置的项目(年 **/** 月 **/** 日 **/** 时 **/** 分),并使用  $\mathbb{R}$ **[**3**]/[**4**]** 进行设置。

•触摸 [5] 取消且不设置时钟。

#### 触摸 **[**设置**]**进行设置。  $\angle$

# 在确认画面上触摸 **[**设置**]**。

### 改变时钟设置

选择 **[**拍摄**]** 或 **[**设置**]** 菜单中的 **[**时钟设置**]**。

•可以通过步骤 **3** 和 **4** 的操作来更改时钟设置。

# 拍摄 **3D** 图像

可以使用本机内置的 2 个镜头拍摄 3D 图像。

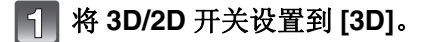

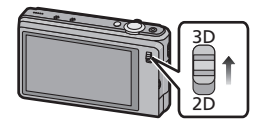

# 将 **AF** 区域对准想要聚焦的点。

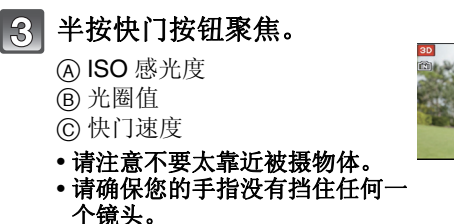

• 被摄物体被聚焦时, 聚焦指示 ① (绿)点亮。

#### 完全按下(再按下去)快门按  $\vert$  4 钮,拍摄图像。

•为了获得好的3D效果,建议拍摄时到被摄物体的距离在以下范围内。在 此范围外,左右的视差会变大,在影像的边缘可能无法获得 3D 效果。 –约 90 cm (广角)/约 3.4 m (远摄)至 ∞

### **3D** 图像拍摄时,请注意以下几点。

- •请尽可能地将本机以水平方向进行拍摄。
- •请注意不要太靠近被摄物体。
- •请在乘车或步行时注意手震。

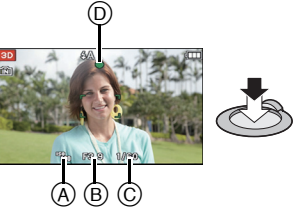

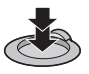

# 录制 **3D** 动态影像

# 将 **3D/2D** 开关设置到 **[3D]**。

# 通过按动态影像按钮开始录制。

- A 可拍摄的时间
- **A** 录制经过的时间
- 按下动态影像按钮后,请立即将其释 放。
- 录制动态影像时,录制状态指示灯(红) C 会闪烁。
- **•** 请注意不要太靠近被摄物体。
- 请确保您的手指没有挡住任何 头。

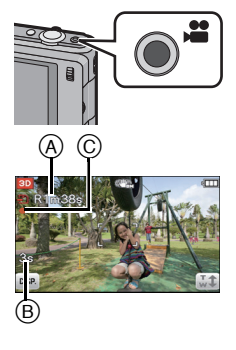

# 通过再次按动态影像按钮停止录制。

•为了获得好的3D 效果, 建议拍摄时到被摄物体的距离在以下范围 内。在此范围外,左右的视差会变大,在影像的边缘可能无法获得 3D 效果。

 $-$ 约 90 cm $($ 广角 $)$ /约 3.4 m $($ 沅摄 $)$  至 ∞

## **3D** 视频录制时,请注意以下几点。

- •请尽可能地将本机以水平方向进行拍摄。
- •请注意不要太靠近被摄物体。
- •如果在录制时要移动本机,请慢慢地移动。
- •在乘车时或者步行中进行录制时,请尽可能地拿稳本机。

# 注意

•3D动态影像的最长连续录制时间为29 分59 秒。如果在周围温度高 的环境下录制动态影像,或者连续录制动态影像,可能会显示 [ 令 ], 录制可能会停止。

# 选择 **2D** 拍摄模式

将 **3D/2D** 开关设置到 **[2D]**。

在拍摄模式下,触摸 [ <sup>1</sup> ]。

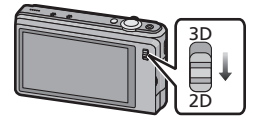

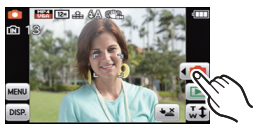

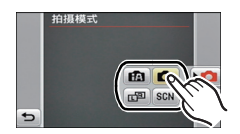

触摸拍摄模式图标。  $\mathbb{R}$ 

### ∫**[**拍摄**]** 模式的列表

 $\vert 2 \vert$ 

# □ 标准图像模式

使用您自己的设置进行拍摄。

■ 智能自动模式

使用由相机自动选择的设置进行拍摄。

#### 而回 广角和变焦双重拍摄

同时拍摄不同视角的影像。

# SCN 场景模式

使用本模式可以配合拍摄场景进行拍摄。

适用的模式: 12 0 0 0 %

# 使用自动功能拍摄 (智能自动模式)

相机会配合被摄物体和拍摄条件设置为最适当的设置。因此,建 议初学者或想要依赖相机已有的设置进行轻松拍摄的用户使用本 模式。

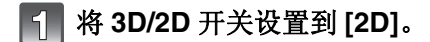

# 在拍摄模式下,触摸 [40].

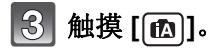

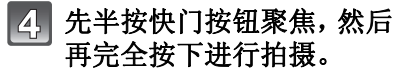

1 聚焦指示

• 根据人脸探测功能, AF区域②会 围着人的脸部显示。在其他情况 下,AF 区域会围着被摄物体被 聚焦的点显示。

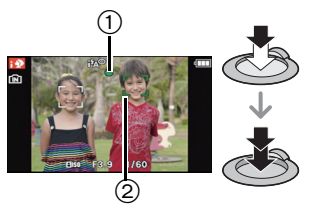

适用的模式: 面面画SCN

# 录制 **2D** 动态影像

# 将 **3D/2D** 开关设置到 **[2D]**。

# 通过按动态影像按钮开始录制。

A 可拍摄的时间

- B 录制经过的时间
- 使用左镜头拍摄 2D 影像。
- 可以录制适合各拍摄模式的动态影像。
- 按下动态影像按钮后,请立即将其释放。
- 录制动态影像时,录制状态指示灯(红) C 会闪烁。

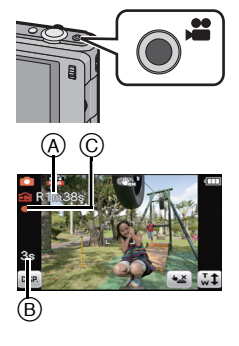

# 通过再次按动态影像按钮停止录制。

## 注意

- •在画质设置为 [FSH] 的情况下以 [AVCHD] 连续录制动态影像的最长 时间为 29 分 59 秒。
- •以 [MP4] 连续录制动态影像的最长时间为 29 分 59 秒或最多高达 4 GB。

屏幕上显示最长可以连续录制的时间。

•画质设置为[FSH]时,动态影像的最长连续录制时间为29 分59 秒。 如果在周围温度高的环境下录制动态影像,或者连续录制动态影 像,可能会显示 [ 念 ], 录制可能会停止。

# 回放图像 (**[**标准回放**]**)

#### 要想观看 **3D** 影像,需要用到支持 **3D** 的电视机(本机会以 **2D** 回 放)。 有关详情,请阅读 **PDF**。

# 在拍摄模式下,触摸 [**[**□]。

• 显示切换到标准回放。

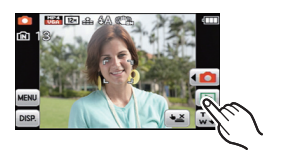

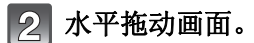

• 选择动态影像后,触摸 [下] 开始回 放。

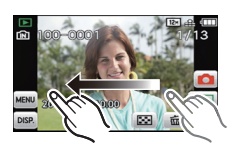

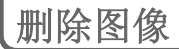

### 一旦删除,图像就无法被恢复。

•正在回放的内置内存或记忆卡上的图像将会被删除。

## 在回放模式下,选择要删除的图 像,然后触摸 [[而]]。

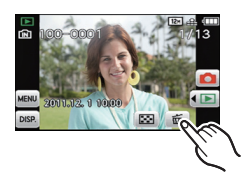

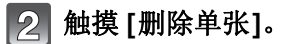

• 显示确认画面。 通过选择 [是] 删除图像。

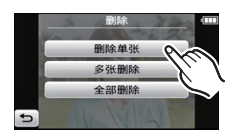

# 设置菜单

例如: 在 [拍摄] 菜单中, 将 [AF 模式] 从 [■] (1 点聚焦)改变到 [š](人脸探测)

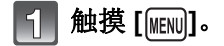

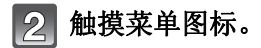

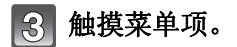

触摸设置内容。  $\angle$ 

• 根据菜单项的情况,其设置可能不显示或 者以不同的方式显示。

### ■关闭菜单 触摸数次 **[ ]** 或半按快门按钮。

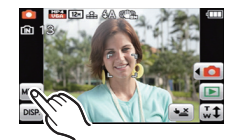

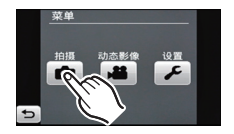

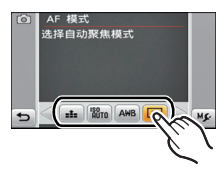

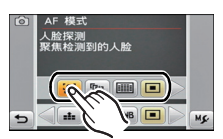

# 关于提供的软件

提供的 CD-ROM 包含以下软件。 使用前,请将软件安装到计算机上。

#### **•PHOTOfunSTUDIO 7.0 HD Edition (Windows XP/Vista/7)**

可以将 2D 和 3D 图像、3D 动态影像和以 [AVCHD] 或 [MP4] 格式 录制的动态影像载入到计算机中,按拍摄日期、数码相机设备的种 类等分类整理载入的图像。以 [AVCHD] 录制的动态影像可以用于创 建通常的标准画质的 DVD 视频。

也可以向 DVD 中写入图像,合并多张图像以创建一张全景图像,或 者添加喜爱的声音和 / 或音乐创建幻灯片。然后,可以将这些图像 保存到 DVD 中。

#### **•QuickTime (Windows XP/Vista/7)**

创建全景图像以及用"PHOTOfunSTUDIO 7.0 HD Edition"回放需要 用到本软件。 也可以回放用数码相机录制的动态影像(.MP4/.MOV 扩展名)。

#### **•LoiLoScope 30** 天完全体验版 **(Windows XP/Vista/7)**

LoiLoScope 是一个让您的电脑发挥潜力,帮助您轻松编辑视频的软 件。前所未有的人性化工作台,让编辑视频就像排列桌面上的卡片 一样简单;无需记住任何的专业知识,新手也能立刻上路!用您的 个人音乐,图片和影像文件创建视频,并通过电子邮件,刻录成 DVD, 或上传至的 SNS 网站与您所爱的人分享。LoiLoScope 让您 更轻松地传递视频,分享快乐! –试用版下载站点,这将只安装一个快捷方式。

#### 想了解更多关于 **LoiLoScope** 的操作方法,请下载并阅读该用 户使用手册。 用户使用手册下载 **: http://loilo.tv/product/20**

•插入 CD-ROM 之前,请关闭所有正在运行的应用程序。

# 确认 **PC** 的环境。

**• "PHOTOfunSTUDIO 7.0 HD Edition"** 的操作环境 –OS:

Windows® XP  $(32 \text{ ft})$  SP2/SP3. Windows Vista® (32 位)或 SP1/SP2. Windows® 7 (32 位 /64 位 ) 或 SP1<br>-CPU: Pentium<sup>®</sup> III 500 MHz 以上的 (Windows<sup>®</sup> XP).

Pentium<sup>®</sup> III 800 MHz 以上的 (Windows Vista<sup>®</sup>). Pentium<sup>®</sup> III 1 GHz  $U \div W$  (Windows<sup>®</sup> 7)

–显示器 :

1024×768 像素或以上 (建议使用 1920×1080 像素或以上)<br>-RAM:

- 512 MB  $\downarrow \downarrow$  (Windows® XP/Windows Vista®).
- 1 GB 以上 (Windows<sup>®</sup> 7 32 位),
- $2$  GB 以上 (Windows<sup>®</sup> 7 64 位)
- –可用的硬盘空间 :

安装软件需要 450 MB 或以上

• 有关操作环境的更多信息,请参阅 "PHOTOfunSTUDIO 7.0 HD Edition" 的使用说明书 (PDF)。

# 插入带有提供的软件的 **CD-ROM**。

• 插入了提供的 CD-ROM 时,安装菜单将会启动。

# 单击安装菜单上的 **[** 应用程序 **]**。

#### 单击 **[** 推荐安装 **]**。 4,

• 请按照画面上显示的信息继续进行安装。

## 注意

- •与 PC 兼容的软件会被安装。
- •"PHOTOfunSTUDIO 7.0 HD Edition" 与 Mac 不兼容。

# 阅读使用说明书 (**PDF** 格式)

本相机的使用的更详细的说明包含在提供的 **CD-ROM** 中的"高 级功能使用说明书(**PDF** 格式)"中。将其安装到 **PC** 上阅读。

∫对于 **Windows**

开启 **PC**,插入包含使用说明书的 **CD-ROM**(提供)。

单击 **[**使用说明书**]**。

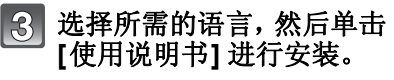

A 返回到安装菜单。

双击桌面上的"使用说明书"  $\overline{4}$ 快捷方式图标。

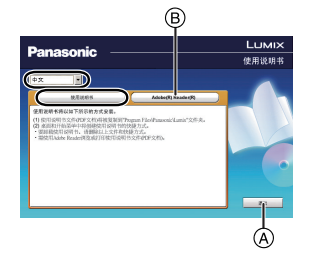

### ■ 使用说明书(PDF 格式) 打不开时

要想浏览或打印使用说明书(PDF 格式),需要用到 Adobe Acrobat Reader 5.0 或更新版本或者 Adobe Reader 7.0 或更新 版本。

插入包含使用说明书的 CD-ROM (提供), 单击 (B), 然后按照画 面上的信息进行安装。

(兼容的操作系统 : Windows XP SP3/Windows Vista SP2/ Windows 7)

•可以从下面的网站上下载您的操作系统可以使用的Adobe Reader版 本,然后进行安装。

**http://get.adobe.com/reader/otherversions**

#### ■要卸载使用说明书(PDF 格式)

请从"Program Files\Panasonic\Lumix\"文件夹中删除 PDF 文 件。

### ∫对于 **Mac**

开启 **PC**,插入包含使用说明书的 **CD-ROM**(提供)。

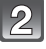

打开 **CD-ROM** 中的"**Manual**"文件夹,然后复制文件 夹内所需语言的 **PDF** 文件。

双击 **PDF** 文件将其打开。

# 规格

# 数码相机 **:**

安全注意事项

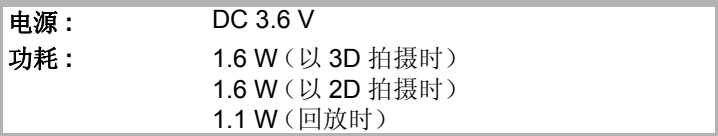

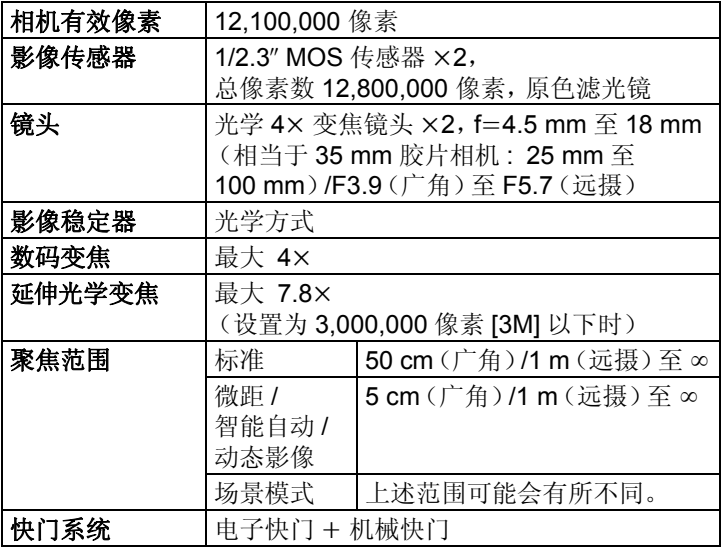

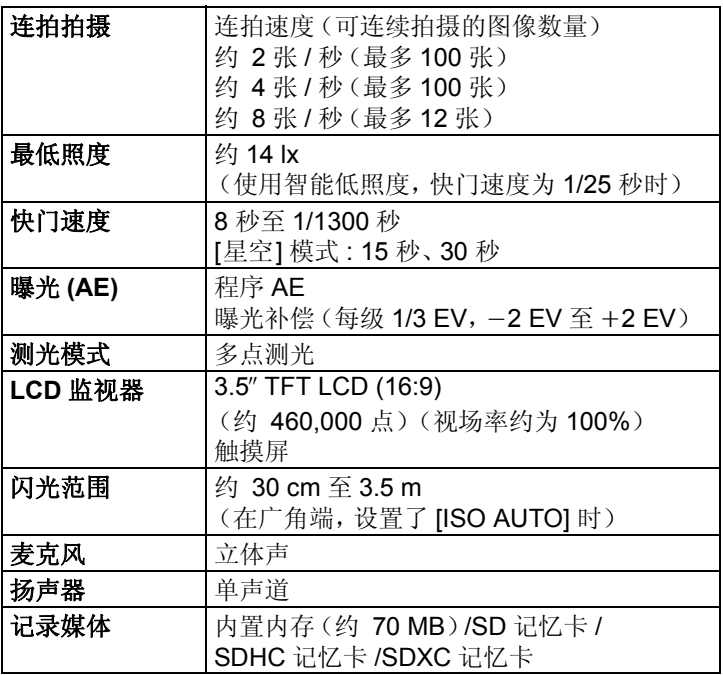

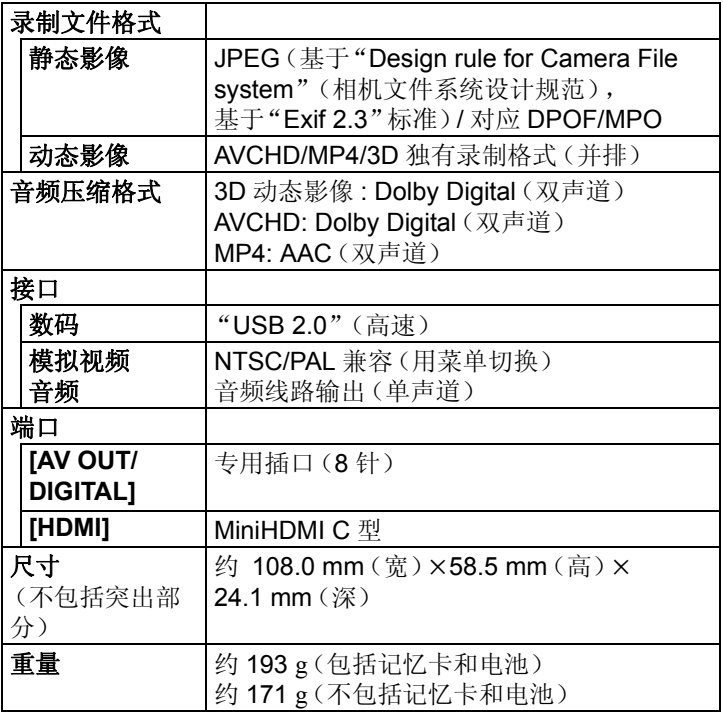

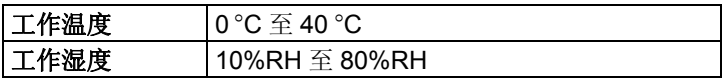

#### 电池充电器(**Panasonic DE-A66B**)**:**

安全注意事项

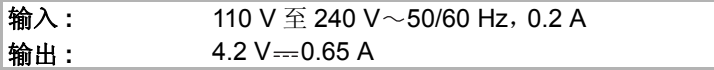

### 电池组(锂离子)**(Panasonic DMW-BCG10GK):**

安全注意事项

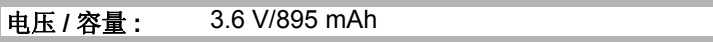

本产品采用了经 BSD 许可证许可的软件。 有关经 BSD 许可证许可的软件,请参阅下面适用的许可证条款。

A C-program for MT19937, with initialization improved 2002/1/26. Coded by Takuji Nishimura and Makoto Matsumoto.

Before using, initialize the state by using init\_genrand(seed) or init by array(init key, key length).

Copyright (C) 1997 - 2002, Makoto Matsumoto and Takuji Nishimura, All rights reserved.

Redistribution and use in source and binary forms, with or without modification, are permitted provided that the following conditions are met:

- 1. Redistributions of source code must retain the above copyright notice, this list of conditions and the following disclaimer.
- 2. Redistributions in binary form must reproduce the above copyright notice, this list of conditions and the following disclaimer in the documentation and/or other materials provided with the distribution.
- 3. The names of its contributors may not be used to endorse or promote products derived from this software without specific prior written permission.

THIS SOFTWARE IS PROVIDED BY THE COPYRIGHT HOLDERS AND CONTRIBUTORS "AS IS" AND ANY EXPRESS OR IMPLIED WARRANTIES, INCLUDING, BUT NOT LIMITED TO, THE IMPLIED WARRANTIES OF MERCHANTABILITY AND FITNESS FOR A PARTICULAR PURPOSE ARE DISCLAIMED. IN NO EVENT SHALL THE COPYRIGHT OWNER OR CONTRIBUTORS BE LIABLE FOR ANY DIRECT, INDIRECT, INCIDENTAL, SPECIAL, EXEMPLARY, OR CONSEQUENTIAL DAMAGES (INCLUDING, BUT NOT LIMITED TO, PROCUREMENT OF SUBSTITUTE GOODS OR SERVICES; LOSS OF USE, DATA, OR PROFITS; OR BUSINESS INTERRUPTION) HOWEVER CAUSED AND ON ANY THEORY OF LIABILITY, WHETHER IN CONTRACT, STRICT LIABILITY, OR TORT (INCLUDING NEGLIGENCE OR OTHERWISE) ARISING IN ANY WAY OUT OF THE USE OF THIS SOFTWARE, EVEN IF ADVISED OF THE POSSIBILITY OF SUCH DAMAGE.

Any feedback is very welcome.

http://www.math.sci.hiroshima-u.ac.jp/˜m-mat/MT/emt.html email: m-mat @ math.sci.hiroshima-u.ac.jp (remove space)

**34** VQT3U42 (SCH)

# 化学物质含有表

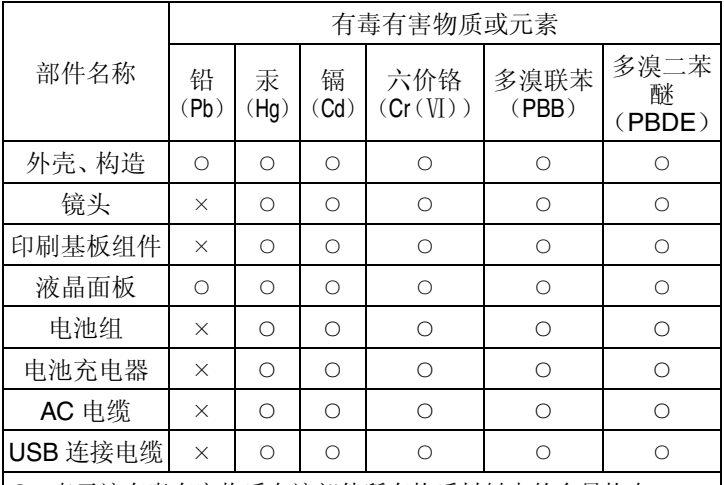

○:表示该有毒有害物质在该部件所有均质材料中的含量均在 《SJ/T 11363 ― 2006》规定的限量要求以下。

×:表示该有毒有害物质至少在该部件的某一均质材料中的含量超出 《SJ/T 11363 ― 2006》规定的限量要求。

对于表示"×"的情况,属于欧盟 RoHS 指令的豁免项目。

与产品配套使用的电池充电器的环保使用期限为 10 年。

与产品配套使用的电池组的环保使用期限为5年。

- SDXC 徽标是 SD-3C, LLC 的商标。
- •"AVCHD"和"AVCHD"标志是 Panasonic Corporation 和 Sony Corporation 的商标。
- 由 Dolby Laboratories 授权制造。 杜比、Dolby 和双 D 标志是 Dolby Laboratories 的商标。
- HDMI、HDMI 标志和 High-Definition Multimedia Interface 是 HDMI Licensing LLC 在美国和其他国家的商标或注册商标。
- HDAVI Control™ 是 Panasonic Corporation 的商标。
- QuickTime和QuickTime的标志是Apple Inc.的商标或者注册商标。
- Mac和Mac OS是在美国和其他国家注册的Apple Inc.的商标。
- Windows和 Windows Vista是Microsoft Corporation在美国和/ 或其他国家的注册商标或商标。
- 本产品使用 DynaComware Corporation 的"DynaFont"。 DynaFont 是 DynaComware Taiwan Inc. 的注册商标。
- 本说明书中提及的其他公司名称和产品名称为各自公司的商标或注册商标。

本产品在 AVC 专利许可证包的授权范围内,许可消费者在个人<br>及非商业性使用中: (1) 遵照 AVC 标准 ( "AVC Video" )编 (1) 遵照 AVC 标准 ( 码视频,和 / 或 (2) 解码由从事个人及非商业性活动的消费者 编码的 AVC 视频, 和 / 或解码从授权提供 AVC 视频的视频供 应商处获得的 AVC 视频。除此之外的任何其他使用情况-授权或者不包含在内。其他信息可以从 MPEG LA, LLC 获取。 请访问 http://www.mpegla.com。

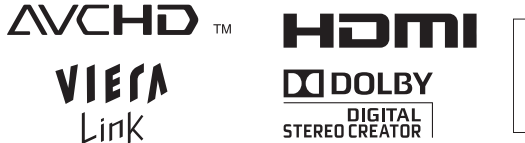

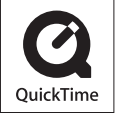

松下电器产业株式会社(日本大阪)监制 厦门松下电子信息有限公司 制造 福建省厦门火炬高技术产业开发区 原产地: 中国 **DMC-3D1 标准代号 · Q/XMSX 043** 2011年10月发行

在中国印刷

VQT3U42 F1011SM0